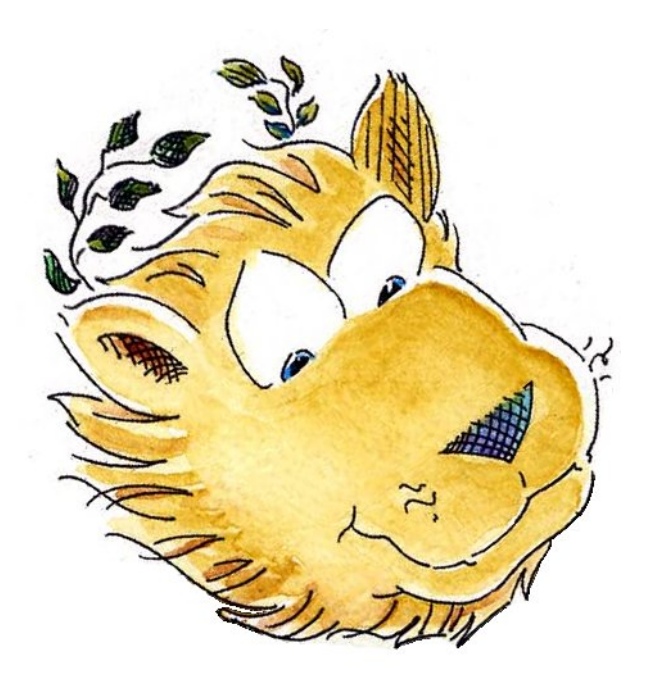

## Introduzione agli strumenti per grecisti classici

Gianluca Pignalberi

Pisa, 15 ottobre 2011

K ロ ▶ K 레 ▶ K 레 ▶ K 레 ≯ K 게 회 게 이 및 사 이 의 O

# Indice

- 1 [Sommario](#page-3-0)
- 2 [Introduzione](#page-5-0)
- 3 [I compositori](#page-13-0)
	- $\bullet$  [PdfL](#page-13-0)AT<sub>F</sub>X
	- Xal<sup>a</sup>[TEX](#page-24-0)
- 4 [Gli editor](#page-35-0)
	- **•** [Emacs](#page-36-0)
	- [Yudit](#page-38-0)
	- **•** [Altri editor](#page-39-0)

## 5 [Edizioni con traduzione a fronte](#page-40-0)

**KOD CONTRACT A ST AND KOD** 

- o [Il pacchetto parallel](#page-41-0)
- o [Il pacchetto ledpar](#page-44-0)
- **•** [Divisione manuale](#page-47-0)
- **[Conclusioni](#page-57-0)**

## Sommario

#### Sommario

<span id="page-3-0"></span>Il lavoro del grecista classico è parimenti difficile, o anche di più, di quello di un qualunque altro letterato. Per questo ha bisogno di strumenti di scrittura piuttosto sofisticati e potenti. Questo articolo presenta due editor, due compositori e alcune tecniche immediatamente utili per quel tipo di lavoro, e tutti utilizzati proficuamente dagli autori del presente articolo.

**KORKAR KERKER EL VOLO** 

# Sommario

#### Sommario

Il lavoro del grecista classico è parimenti difficile, o anche di più, di quello di un qualunque altro letterato. Per questo ha bisogno di strumenti di scrittura piuttosto sofisticati e potenti. Questo articolo presenta due editor, due compositori e alcune tecniche immediatamente utili per quel tipo di lavoro, e tutti utilizzati proficuamente dagli autori del presente articolo.

#### Abstract

<span id="page-4-0"></span>Hellenists' work is as hard, or even harder, than every other literary men's work. That is why they need powerful and versatile tools. This paper shows two editors, two typesetters and some useful techniques for that kind of job. The authors of this paper effectively use all of them.

## Introduzione

## <span id="page-5-0"></span>Lavoro del grecista

K □ ▶ K @ ▶ K 할 ▶ K 할 ▶ | 할 | K 9 Q @

## Introduzione

### Lavoro del grecista

<span id="page-6-0"></span>Scrivere il testo in greco e nella lingua madre, con note e traduzioni a fronte

K ロ ▶ K 레 ▶ K 레 ▶ K 레 ≯ K 게 회 게 이 및 사 이 의 O

## **Introduzione**

### Lavoro del grecista

Scrivere il testo in greco e nella lingua madre, con note e traduzioni a fronte

K ロ ▶ K 레 ▶ K 레 ▶ K 레 ≯ K 게 회 게 이 및 사 이 의 O

<span id="page-7-0"></span>Controllarne la correttezza

## Introduzione

### Lavoro del grecista

Scrivere il testo in greco e nella lingua madre, con note e traduzioni a fronte

Controllarne la correttezza

#### <span id="page-8-0"></span>T<sub>F</sub>X aiuta?

## Introduzione

### Lavoro del grecista

Scrivere il testo in greco e nella lingua madre, con note e traduzioni a fronte

**KORK STRAIN ABY COMPARING** 

Controllarne la correttezza

#### T<sub>F</sub>X aiuta?

<span id="page-9-0"></span>Devo proprio rispondere a questa domanda pleonastica?

## Introduzione

## Compositori

 $\bullet$  PdfLAT<sub>E</sub>X

<span id="page-10-0"></span>Xal<sup>at</sup>EX

## Introduzione

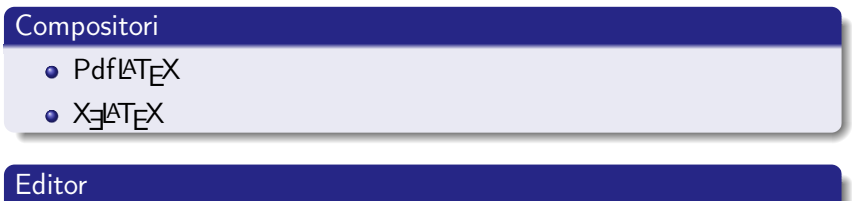

- **•** Emacs
- <span id="page-11-0"></span>Yudit

## Introduzione

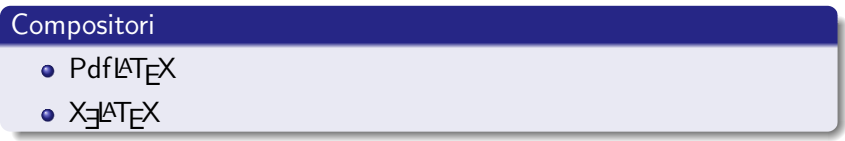

K ロ ▶ K @ ▶ K 할 ▶ K 할 ▶ 이 할 → 9 Q @

### Editor

- **•** Emacs
- Yudit

#### Casi particolari

<span id="page-12-0"></span>Composizione di testi con traduzione a fronte

[I compositori](#page-13-0)

**[PdfL](#page-13-0)ATEX** 

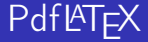

#### PdfLATEX

<span id="page-13-0"></span>Standard de facto per la composizione TFX. I pacchetti inputenc e babel aiutano a riconoscere testi in più lingue. inputenc Come interpreto il documento di input? babel Quali lingue devo supportare?

[I compositori](#page-14-0)

 $PdfLAT$  $PdfLAT$ <sub>E</sub>X

## Codifiche

<span id="page-14-0"></span>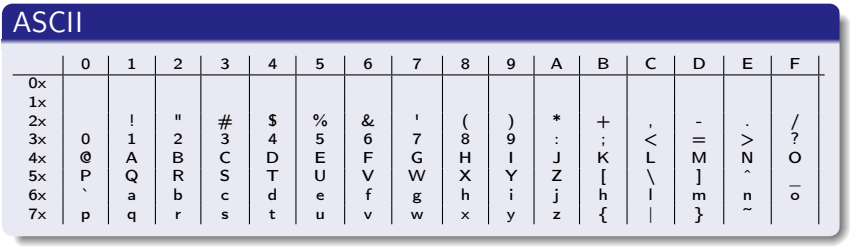

K ロ ▶ K @ ▶ K 할 ▶ K 할 ▶ | 할 | 2000

[I compositori](#page-15-0)

[PdfL](#page-15-0)ATEX

## Codifiche

<span id="page-15-0"></span>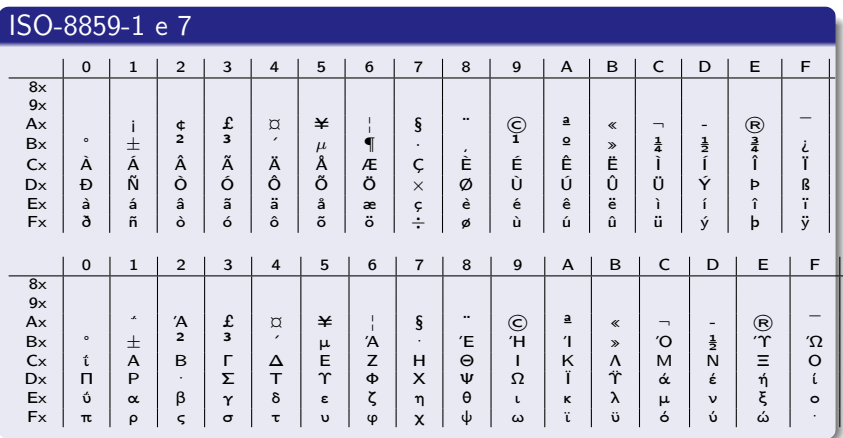

[I compositori](#page-16-0)

**[PdfL](#page-16-0)ATEX** 

## Un esempio: codice

```
\documentclass{minimal}
```

```
\usepackage[T1]{fontenc}
\usepackage[utf8x]{inputenc}
\usepackage[polutonikogreek, italian]{babel}
```
**\begin**{document} In principio era il Verbo, il Verbo era presso Dio e il Verbo era Dio.

```
\textgreek{Ἐν ἀρχῇ ἦν ὁ Λόγος, καὶ ὁ Λόγος ἦν πρὸς
τὸν Θεόν, καὶ Θεὸς ἦν ὁ Λόγος.}
\end{document}
```
**KORK STRATER STRAKES** 

[I compositori](#page-17-0)

**[PdfL](#page-17-0)ATEX** 

## Un esempio: risultato

<span id="page-17-0"></span>In principio era il Verbo, il Verbo era presso Dio e il Verbo era Dio. ᾿Εν ἀρχῇ ἦν ὁ Λόγος, καὶ ὁ Λόγος ἦν πρὸς τὸν Θεόν, καὶ Θεὸς ἦν ὁ Λόγος.

[I compositori](#page-18-0)

**[PdfL](#page-18-0)ATEX** 

## Numerazione

#### Numeri greci

In greco classico i numeri hanno un altro aspetto e un principio simile ai numeri romani.

\greeknumeral di babel ci aiuta:

\greeknumeral{158763}=͵ρ͵ν͵ηψξγʹ

Il comando con l'iniziale maiuscola usa le lettere maiuscole per scrivere i numeri.

<span id="page-18-0"></span>Attenzione ad avere il font giusto. Non tutti i font hanno tutti i caratteri, e anche Teubner di Claudio Beccari non ha qoppa maiuscolo.

**KOD CONTRACT A ST AND KOD** 

[I compositori](#page-19-0)

**[PdfL](#page-19-0)ATEX** 

**Traslitterazione** 

#### Che cos'è?

<span id="page-19-0"></span>È la trascrizione di un testo in un alfabeto diverso da quello originale, effettuata lettera per lettera secondo la corrispondenza dei suoni da esse rappresentati.

[I compositori](#page-20-0)

**[PdfL](#page-20-0)ATEX** 

## **Traslitterazione**

#### Che cos'è?

È la trascrizione di un testo in un alfabeto diverso da quello originale, effettuata lettera per lettera secondo la corrispondenza dei suoni da esse rappresentati.

#### Perché si usa?

<span id="page-20-0"></span>Per inserire brevi brani in greco senza dover cambiare tastiera o impostazioni del sistema operativo o dell'editor.

**KOD CONTRACT A ST AND KOD** 

[I compositori](#page-21-0)

**[PdfL](#page-21-0)ATEX** 

## **Traslitterazione**

#### Che cos'è?

È la trascrizione di un testo in un alfabeto diverso da quello originale, effettuata lettera per lettera secondo la corrispondenza dei suoni da esse rappresentati.

#### Perché si usa?

Per inserire brevi brani in greco senza dover cambiare tastiera o impostazioni del sistema operativo o dell'editor.

Non potrete usare \textgreek; dovrete ricorrere a

<span id="page-21-0"></span>\selectlanguage.

[I compositori](#page-22-0)

[PdfL](#page-22-0)AT<sub>EX</sub>

## Un esempio: codice

**\documentclass**{minimal}

```
\usepackage[T1]{fontenc}
\usepackage[utf8x]{inputenc}
\usepackage[polutonikogreek, italian]{babel}
```
**\begin**{document} In principio era il Verbo, il Verbo era presso Dio e il Verbo era Dio.

#### **\selectlanguage**{greek}

```
>En >arq{\~h|} \~>hn <o L'ogos, ka`i <o L'ogos \~>hn
pr`os t`on Je'on, ka`i Je`os \~>hn <o L'ogos.
\end{document}
```
**KORK STRATER STRAKES** 

[I compositori](#page-23-0)

**[PdfL](#page-23-0)ATEX** 

## Un esempio: risultato

<span id="page-23-0"></span>In principio era il Verbo, il Verbo era presso Dio e il Verbo era Dio. ᾿Εν ἀρχῇ ἦν ὁ Λόγος, καὶ ὁ Λόγος ἦν πρὸς τὸν Θεόν, καὶ Θεὸς ἦν ὁ Λόγος.

[I compositori](#page-24-0)

 $X = I + X$ 

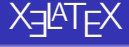

## Xal<sup>a</sup>TeX

A differenza del precedente permette l'uso di font TrueType oppure OpenType.

Non funziona ancora perfettamente, e non supporta ancora al 100% la microtipografia.

K ロ ▶ K 레 ▶ K 레 ▶ K 레 ≯ K 게 회 게 이 및 사 이 의 O

<span id="page-24-0"></span>Lavora internamente in Unicode, quindi non serve \textgreek.

[I compositori](#page-25-0)

 $X = I + X$ 

## Requisiti per i prossimi esempi

#### Font

<span id="page-25-0"></span>Dobbiamo caricare il supporto alla lingua: pacchetto polyglossia. Supponiamo di dover usare per forza un font commerciale senza glifi per il greco, ad esempio ITC Giovanni. Dobbiamo affiancargli un font che abbia i glifi del greco. Negli esempi seguenti sarà Palatino Linotype.

**KOD CONTRACT A ST AND KOD** 

[I compositori](#page-26-0)

 $X = I + X$ 

## Come passiamo da un font all'altro

Primo metodo: Cambio di font per selezione diretta

<span id="page-26-0"></span>Usiamo il comando \fontspec del pacchetto omonimo ogni volta che dobbiamo cambiare font.

**KORK STRAIN ABY COMPARING** 

[I compositori](#page-27-0)

 $X = I + X$ 

## Come passiamo da un font all'altro

#### Primo metodo: Cambio di font per selezione diretta

Usiamo il comando \fontspec del pacchetto omonimo ogni volta che dobbiamo cambiare font.

**KOD KARD KED KED E VOOR** 

```
\documentclass{minimal}
```

```
\usepackage{fontspec}
\usepackage{polyglossia}
\setmainfont[Mapping=tex-text]{ITC Giovanni}
\setmainlanguage{italian}
```

```
\begin{document}
In principio era il Verbo, il Verbo era presso Dio
e il Verbo era Dio.
```

```
\fontspec[Mapping=tex-text]{Palatino Linotype}
Ἐν ἀρχῇ ἦν ὁ Λόγος, καὶ ὁ Λόγος ἦν πρὸς
τὸν Θεόν, καὶ Θεὸς ἦν ὁ Λόγος.
\end{document}
```
[I compositori](#page-28-0)

 $X = I + I$ 

## Come passiamo da un font all'altro

#### Secondo metodo: Cambio di font tramite le famiglie di font

<span id="page-28-0"></span>Definiamo una nuova famiglia di font e la richiamiamo col comando associato. Per tornare al font originario usiamo \fontspec o definiamo un comando appropriato.

[I compositori](#page-29-0)

 $X = IAT$ 

## Come passiamo da un font all'altro

#### Secondo metodo: Cambio di font tramite le famiglie di font

Definiamo una nuova famiglia di font e la richiamiamo col comando associato. Per tornare al font originario usiamo \fontspec o definiamo un comando appropriato.

**KOD KARD KED KED E VOOR** 

```
\documentclass{minimal}
```

```
\usepackage{fontspec}
\usepackage{polyglossia}
\setmainfont[Mapping=tex-text]{ITC Giovanni}
\setmainlanguage{italian}
\newfontfamily\pal{Palatino Linotype}
\newcommand\greco[1]{{\pal #1}}
```
**\begin**{document} In principio era il Verbo, il Verbo era presso Dio e il Verbo era Dio.

```
\greco{Ἐν ἀρχῇ ἦν ὁ Λόγος, καὶ ὁ Λόγος ἦν πρὸς
τὸν Θεόν, καὶ Θεὸς ἦν ὁ Λόγος.}
\end{document}
```
[I compositori](#page-30-0)

 $X = I + I$ 

## Come passiamo da un font all'altro

Terzo metodo: Cambio di font tramite le famiglie di default o le relative forme

<span id="page-30-0"></span>Associamo il font nuovo a una delle famiglie di default (serif, sans e mono) o a una delle forme relative (grassetto, corsivo e maiuscoletto).

[I compositori](#page-31-0)

 $X = I + X$ 

## Come passiamo da un font all'altro

**\documentclass**{minimal}

```
\usepackage{fontspec}
\usepackage{polyglossia}
\setmainfont[Mapping=tex-text,
SmallCapsFont={Palatino Linotype}]{ITC Giovanni}
\setmonofont[Mapping=tex-text]{Palatino Linotype}
\setmainlanguage{italian}
```
**\begin**{document} In principio era il Verbo, il Verbo era presso Dio e il Verbo era Dio.

<span id="page-31-0"></span>**\texttt**{Ἐν ἀρχῇ ἦν ὁ Λόγος, καὶ ὁ Λόγος ἦν πρὸς} **\textsc**{τὸν Θεόν, καὶ Θεὸς ἦν ὁ Λόγος.} **\end**{document}

**KORK STRATER STRAKES** 

[Introduzione agli strumenti per grecisti classici](#page-0-0) [I compositori](#page-32-0)  $X = I + X$ 

Un esempio

Con tutti e tre gli esempi otteniamo questo risultato:

<span id="page-32-0"></span>In principio era il Verbo, il Verbo era presso Dio e il Verbo era Dio. Ἐν ἀρχῇ ἦν ὁ Λόγος, καὶ ὁ Λόγος ἦν πρὸς τὸν Θεόν, καὶ Θεὸς ἦν ὁ Λόγος.

[I compositori](#page-33-0)

 $X = I + X$ 

## Numerazione

#### Ancora numeri greci

<span id="page-33-0"></span>Anche polyglossia fornisce un meccanismo di traduzione dei numeri in greco. \greeknumeral{3988}=γλπη<sup>'</sup> Vale quanto detto per PdfLATEX.

**KOD CONTRACT A ST AND KOD** 

[I compositori](#page-34-0)

 $X = I + X$ 

## **Traslitterazione**

#### ???

<span id="page-34-0"></span>Sappiamo cos'è, sappiamo perché si usa, ma X<u>¬I</u>AT<sub>E</sub>X non sembra permetterla. Tutti i nostri esperimenti hanno dato esito negativo.

K ロ ▶ K @ ▶ K 할 X X 할 X → 할 X → 9 Q Q →

## Editor multilingue

#### Emacs e Yudit

A chi importa cambiare le impostazioni di lingua e tastiera del sistema operativo quando possiamo usare un editor che lo fa da sé? Sia Emacs che Yudit possono rimappare la tastiera al volo e salvare il file come testo Unicode.

<span id="page-35-0"></span>Non ci si deve più preoccupare di sapere se il sistema operativo è ben configurato e se il file potrà essere letto da altri editor una volta salvato.

**KOD CONTRACT A ST AND KOD** 

[Gli editor](#page-36-0)

[Emacs](#page-36-0)

## Scelta della mappa

<span id="page-36-0"></span>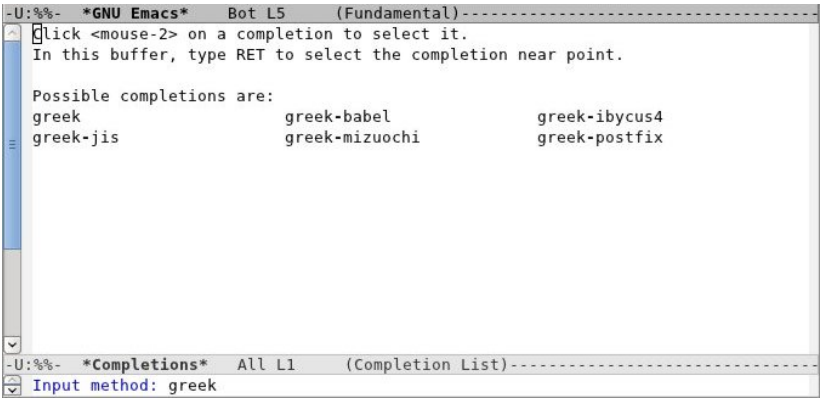

K ロ ▶ K 레 ▶ K 레 ▶ K 레 ≯ K 게 회 게 이 및 사 이 의 O

[Gli editor](#page-37-0)

[Emacs](#page-37-0)

## Mappa della tastiera greek-babel

<span id="page-37-0"></span>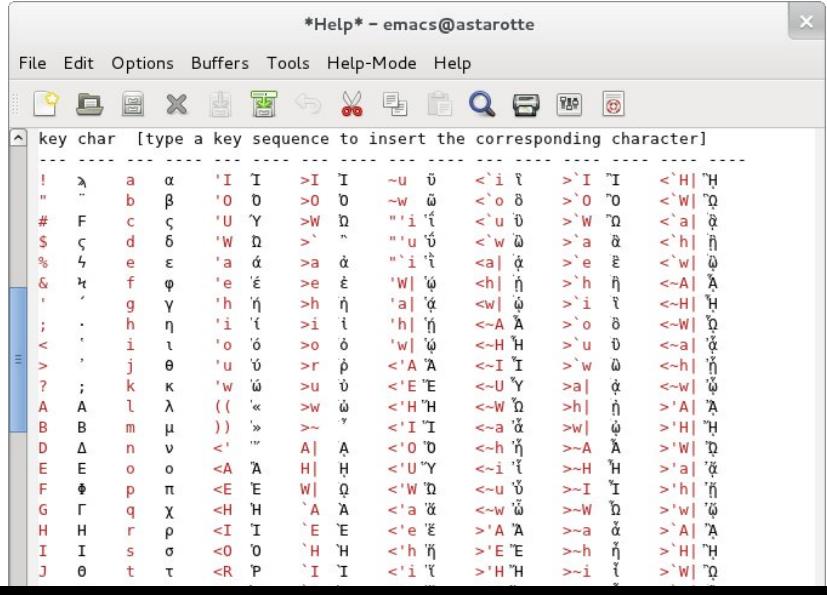

[Gli editor](#page-38-0)

[Yudit](#page-38-0)

## Il greco con Yudit

<span id="page-38-0"></span>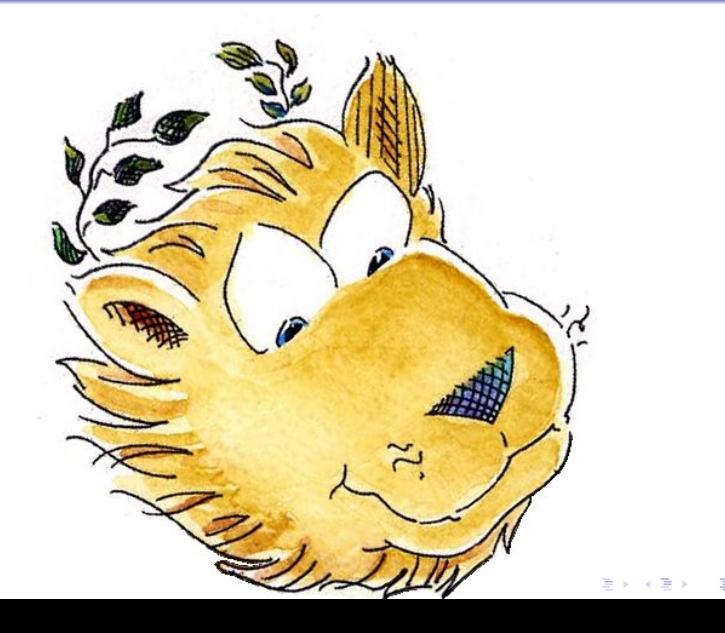

[Gli editor](#page-39-0)

[Altri editor](#page-39-0)

## Editor generici per TEX

Gli utenti TEX possono scegliere molti editor dedicati, ma nessuno con la caratteristica di rimappare la tastiera. Tutti si affidano alle impostazioni del sistema operativo.

<span id="page-39-0"></span>Citiamo: TEXworks, TEXnicCenter, WinEdt, Texmaker, TEXstudio (precedentemente noto come TexMakerX).

**A O A G A 4 O A C A G A G A G A 4 O A C A** 

## Edizioni con traduzioni a fronte

Le edizioni con traduzioni a fronte sono ancora un problema risolto parzialmente.

Ci sono pacchetti che aiutano questa composizione, ma in alcuni casi non soddisfano pienamente, presentando anche delle pecche importanti.

**KOD CONTRACT A ST AND KOD** 

<span id="page-40-0"></span>In questi casi l'uso di un metodo manuale è consigliato.

[Il pacchetto parallel](#page-41-0)

## Il pacchetto parallel

#### Cosa fa

<span id="page-41-0"></span>Permette l'impaginazione parallela di due testi, sia su due colonne che su due pagine affiancate.

[Introduzione agli strumenti per grecisti classici](#page-0-0) [Edizioni con traduzione a fronte](#page-42-0) [Il pacchetto parallel](#page-42-0)

## Il pacchetto parallel

#### Cosa fa

Permette l'impaginazione parallela di due testi, sia su due colonne che su due pagine affiancate.

L'autore onestamente segnala le diverse limitazioni del pacchetto come, ad esempio

- capacità limitata dei testi destro e sinistro;
- restrizioni sull'uso di tabelle e minipage nell'ambiente Parallel;
- <span id="page-42-0"></span>errata posizione delle note a piè di pagina:

[Il pacchetto parallel](#page-43-0)

## parallel: note errate

bo era presso Dio e il Verbo era γος ἦν πρὸς τὸν Θεόν, καὶ Θεὸς Dio.<sup>1</sup>

- 1 Nota al piè del testo italiano.
- <span id="page-43-0"></span>2 Nota al piè del testo greco.

In principio era il Verbo, il Ver- ᾿Εν ἀρχῇ ἦν ὁ Λόγος, καὶ ὁ Λό $ñ$ ν ο Λόγος.<sup>2</sup>

K ロ ▶ K 레 ▶ K 레 ▶ K 레 ≯ K 게 회 게 이 및 사 이 의 O

[Il pacchetto ledpar](#page-44-0)

## Il pacchetto ledpar

#### ledpar per le edizioni critiche

È più adatto di parallel a comporre edizioni critiche con traduzioni a fronte.

Compone l'edizione in maniera coerente e gestisce gli apparati mettendoli nella posizione corretta.

<span id="page-44-0"></span>Le note saranno posizionate correttamente solo nella composizione a pagine parallele.

**KORKA REPARATION ADD** 

[Il pacchetto ledpar](#page-45-0)

## Un esempio

#### **\documentclass**{article}

```
\usepackage[T1]{fontenc}
\usepackage[utf8x]{inputenc}
\usepackage[polutonikogreek, italian]{babel}
\usepackage{ledmac}
\usepackage{ledpar}
\usepackage[a5paper]{geometry}
```
**\begin**{document} **\begin**{pairs} **\setlength**{**\Lcolwidth**}{0.45**\textwidth**} **\setlength**{**\Rcolwidth**}{0.45**\textwidth**}

**\begin**{Leftside} **\beginnumbering**

#### **\pstart \noindent**

<span id="page-45-0"></span>In principio era il Verbo, il Verbo era presso Dio e il Verbo era Dio.**\footnote**{Nota al pi**\`**e del testo italiano.} **\pend \endnumbering**

**\end**{Leftside} **\begin**{Rightside} **\beginnumbering \pstart \noindent \textgreek**{Ἐν ἀρχῇ ἦν ὁ Λόγος, καὶ ὁ Λόγος ἦν πρὸς τὸν Θεόν, καὶ Θεὸς ἦν ὁ Λόγος.}**\footnote**{Nota al pi**\`**e del testo greco.} **\pend \endnumbering \end**{Rightside} **\Columns \end**{pairs} **\end**{document}

**KORK STRATER STRAKES** 

**\beginnumbering**

[Il pacchetto ledpar](#page-46-0)

## Un esempio

In principio era il Verbo, il Ver- <sup>Έν άρ</sup>χῇ ἤν ὁ Λόγος, καὶ ὁ Λόbo era presso Dio e il Verbo era γος ῆν πρὸς τὸν Θεόν, καὶ Θεὸς bo era presso Dio e il Verbo era γος ἦν πρὸς τὸν Θεόν, καὶ Θεὸς Dio.<sup>1</sup>

 $\tilde{\eta}$ ν ο Λόγος. $^2$ 

K ロ ▶ K 레 ▶ K 레 ▶ K 레 ≯ K 게 회 게 이 및 사 이 의 O

<span id="page-46-0"></span><sup>1</sup>Nota al piè del testo italiano. <sup>2</sup>Nota al piè del testo greco.

## Il motivo

#### Perché "a mano"?

<span id="page-47-0"></span>Quando parallel e ledpar non riescono a fare ciò che vogliamo, possiamo farlo da noi.

## Il motivo

#### Perché "a mano"?

Quando parallel e ledpar non riescono a fare ciò che vogliamo, possiamo farlo da noi.

#### Quale procedura seguire?

- Creiamo due documenti separati per il testo e per la traduzione. Uno è numerato con le sole pagine pari, uno con le sole pagine dispari;
- Selezioniamo i punti di divisione delle pagine del testo originale e della traduzione (un semplice \pagebreak). Attenzione alle note e agli apparati;
- <span id="page-48-0"></span>Fondiamo i due documenti finali intercalando le pagine di uno e dell'altro.

[Divisione manuale](#page-49-0)

## È tutto semplice?

#### <span id="page-49-0"></span>Non sempre...

[Divisione manuale](#page-50-0)

# È tutto semplice?

#### Non sempre. . .

<span id="page-50-0"></span>Componendo le edizioni critiche col metodo "manuale" è facile introdurre capoversi inesistenti. Possiamo incorrere anche in problemi di altra natura. Vediamo problemi e soluzioni componendo recomplex.tex riportato alla fine dell'articolo.

**KORKA REPARATION ADD** 

# È tutto semplice?

#### Non sempre. . .

Componendo le edizioni critiche col metodo "manuale" è facile introdurre capoversi inesistenti.

Possiamo incorrere anche in problemi di altra natura.

Vediamo problemi e soluzioni componendo recomplex.tex riportato alla fine dell'articolo.

<span id="page-51-0"></span>Il problema dell'interruzione migliore non ha una soluzione univoca. Saranno richieste diverse prove per trovare la soluzione di volta in volta migliore.

[Divisione manuale](#page-52-0)

## Documento originale

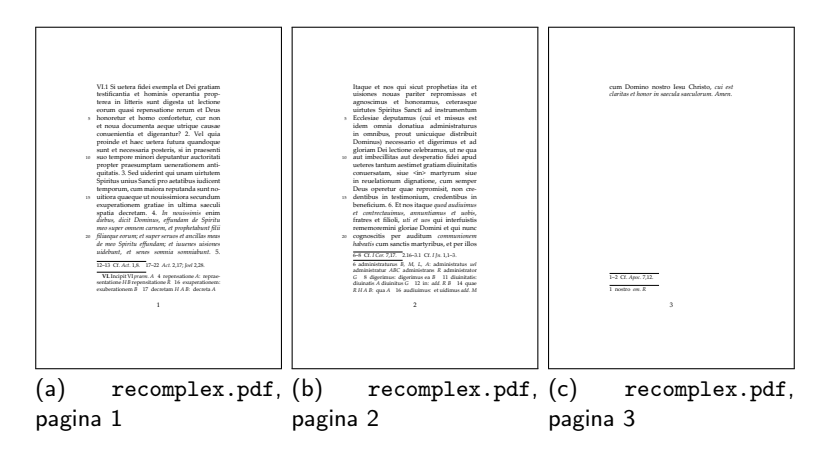

<span id="page-52-0"></span>Documento ottenuto dalla compilazione di recomplex.tex originale. Bisogna interrompere la prima pagina subito prima del punto 5 (riga 264 del sorgente).KEL KARIK KEL KEL KARIK KELIK

[Divisione manuale](#page-53-0)

## Prima soluzione "errata"

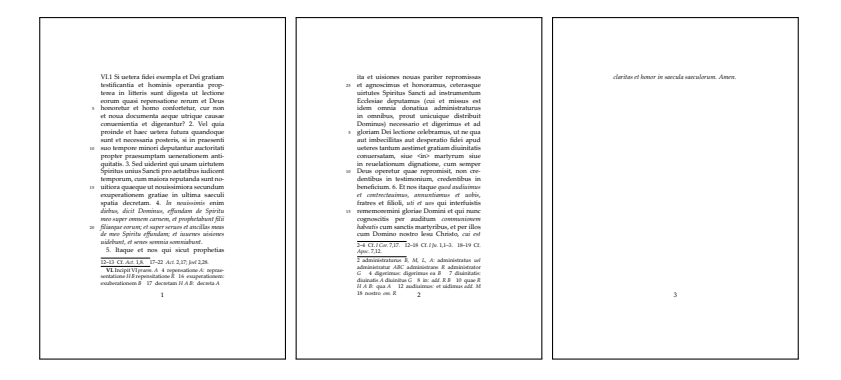

<span id="page-53-0"></span>Soluzione 1: lasciamo una riga vuota tra le righe 264 e 265 del sorgente. Si introduce però un capoverso arbitrario, la pagina viene interrotta scorrettamente e la riga interrotta non è giustificata.

[Divisione manuale](#page-54-0)

## Seconda soluzione "errata"

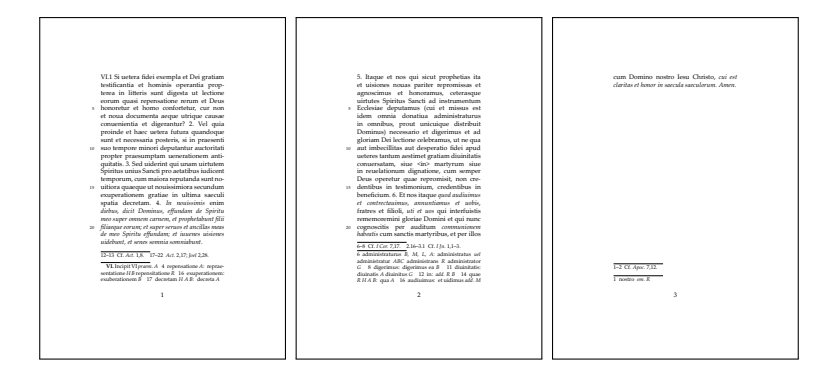

<span id="page-54-0"></span>Soluzione 2: terminiamo la riga 264 con \\. La pagina viene interrotta correttamente, non c'è il nuovo paragrafo ma la riga interrotta non è giustificata.

[Divisione manuale](#page-55-0)

## Terza soluzione "errata"

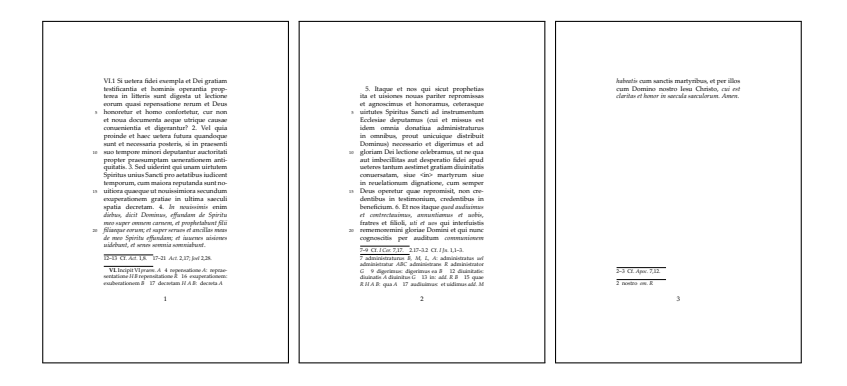

<span id="page-55-0"></span>Soluzione 3: interrompiamo la riga con \newpage. L'interruzione di pagina è corretta ma la riga interrotta non viene giustificata e compare un capoverso arbitrario con il rientro della riga successiva all'interruzione.KEL KARIK KEL KEL KARIK KELIK

[Divisione manuale](#page-56-0)

## Soluzione ottimale

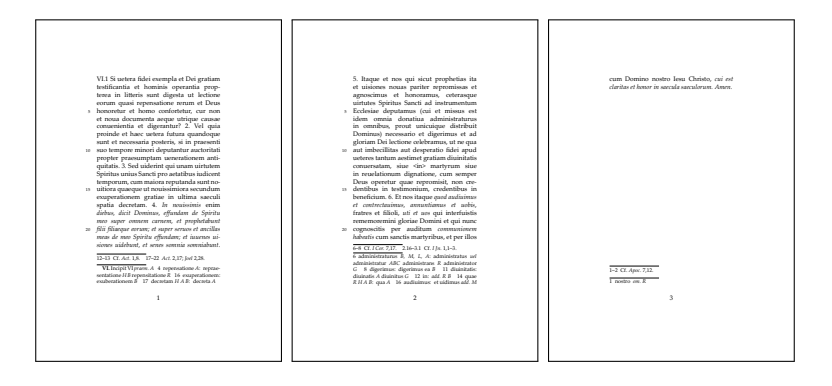

<span id="page-56-0"></span>Soluzione 4 (una delle possibili corrette): si scrive \linebreak all'inizio della riga 265.

**KORK STRATER STRAKES** 

[Introduzione agli strumenti per grecisti classici](#page-0-0) [Conclusioni](#page-57-0)

## Al lavoro!

Abbiamo presentato una serie di strumenti utili ai grecisti: editor, compositori e pacchetti.

K ロ ▶ K 레 ▶ K 레 ▶ K 레 ≯ K 게 회 게 이 및 사 이 의 O

Ora potete cominciare a creare il vostro ambiente di lavoro.

<span id="page-57-0"></span>Esso può rimanere così oppure evolversi. A voi la scelta.